Fine mapping and cloning genes **Ellie Taagen & Shantel A Martinez** October 24, 2019

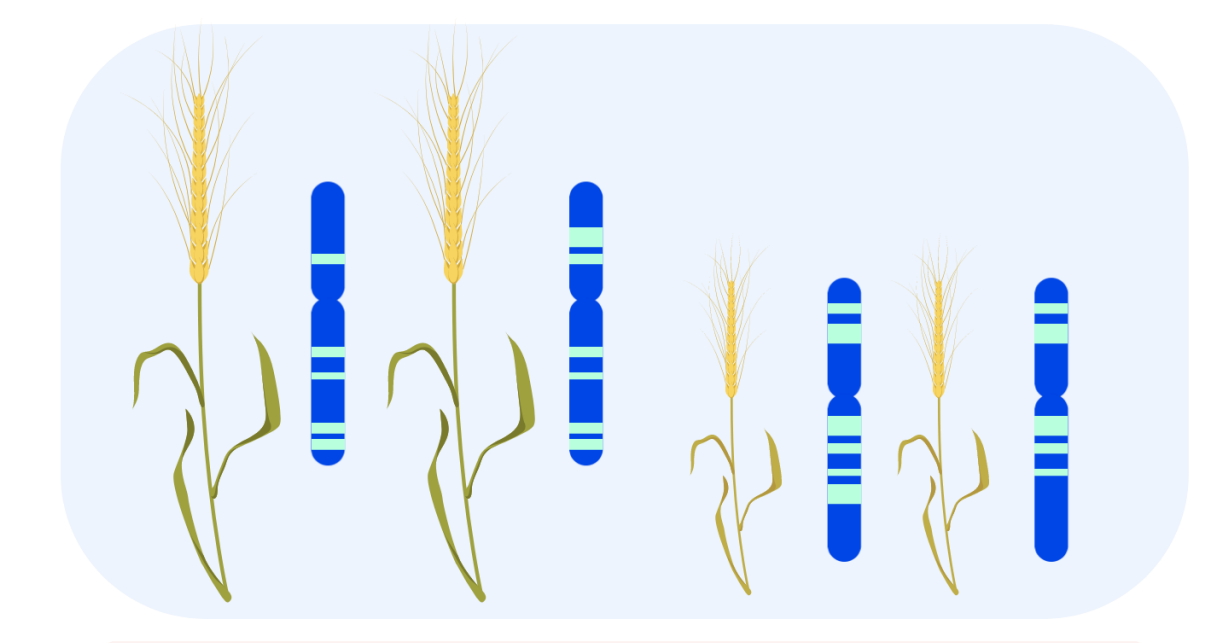

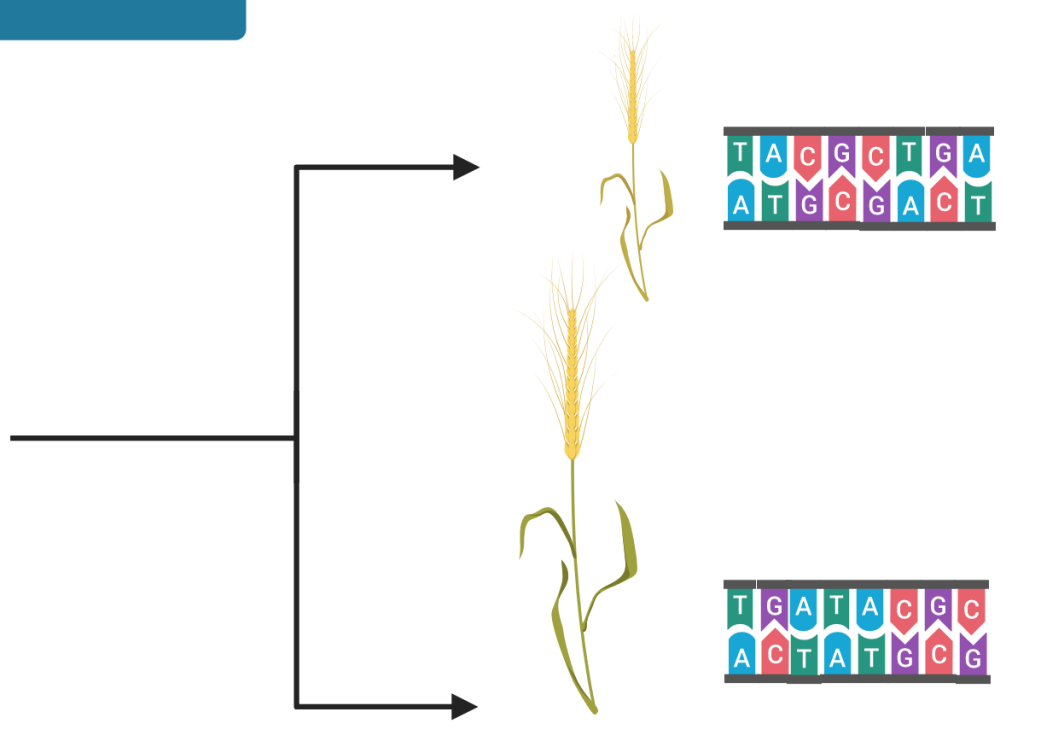

From phenotype and genotype associations

To identificaiton of a trait's causal variant sequence

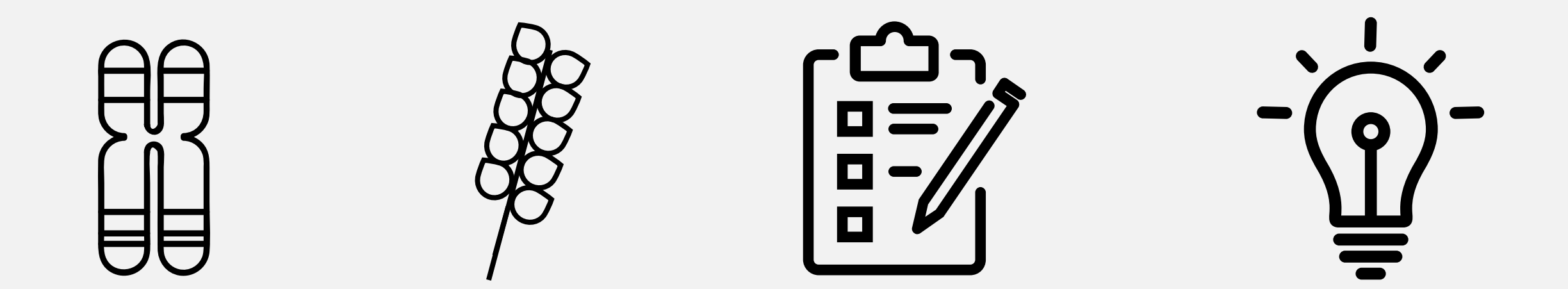

Background and Basics

Practical Example Conceptual Activity

Challenges and Solutions

Fine mapping and cloning is a method for identifying causal genetic variants driving phenotypic variants

> This allows for precise selection for desirable traits in the breeding germplasm

#### Application: An example of traditional wheat breeding in Northeast

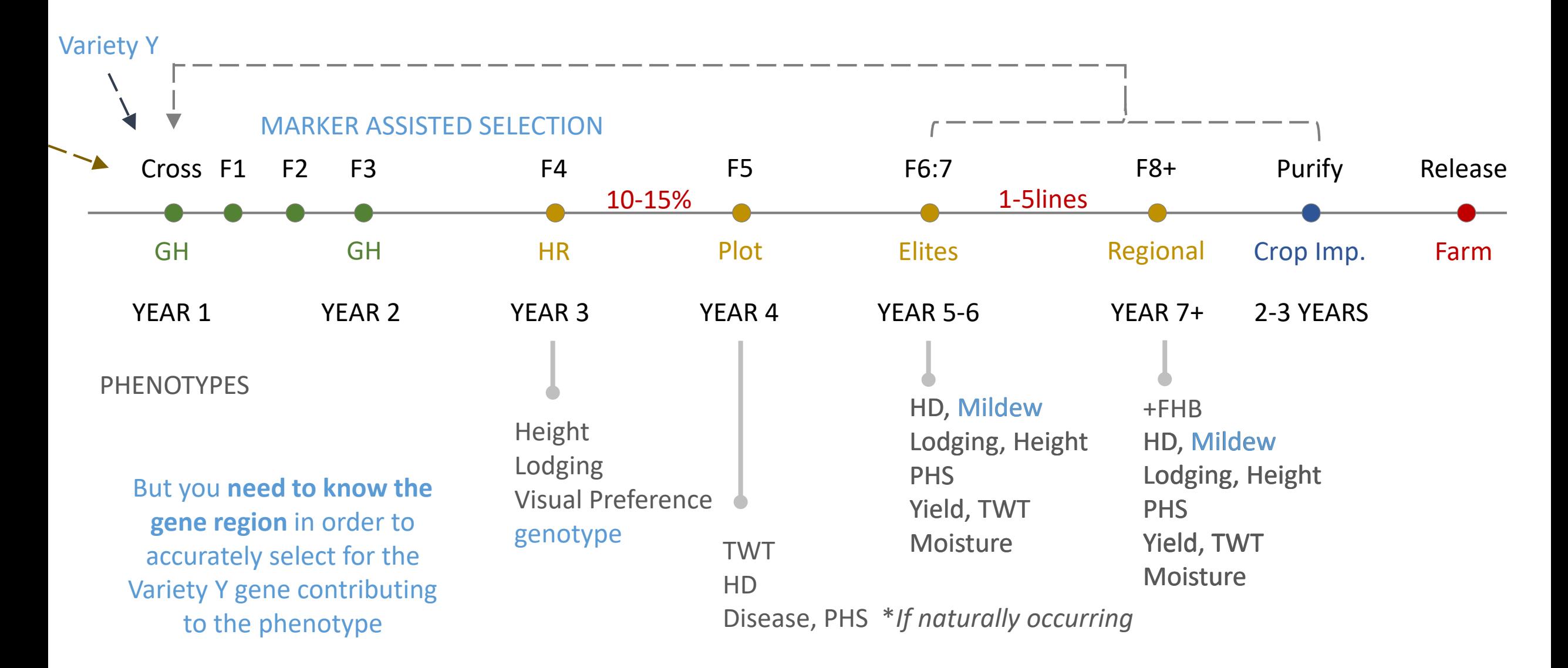

#### **Definitions of key concepts**

#### **Genetic linkage analysis**

Use statistical probability to test whether a phenotype is associated with a genetic marker by chance or because the phenotype's causal variant and the genetic marker are closely located in the same genomic segment

- The phenotype is something you can measure: disease susceptibility, grain weight, gene expression, etc.
- The resolution of the linkage analysis is limited by the distribution of the genetic markers and position of genetic recombination events

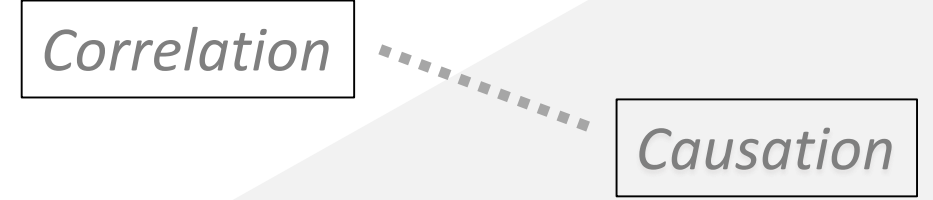

#### **Positional cloning**

Based on the *physical position* of genetic sequence on chromosome, identify the gene and characterize the causal variant base pair(s) responsible for the phenotype

- Create a perfect marker for screening breeder's germplasm
- Vector based cloning system
	- DNA targeting tools such as the CRISPR-Cas9 system can facilitate more rapid introgression

# The logic of mapping a gene

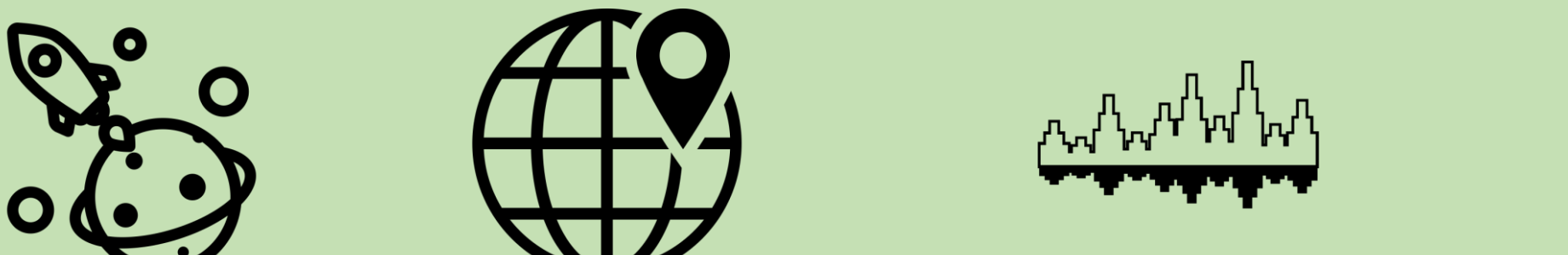

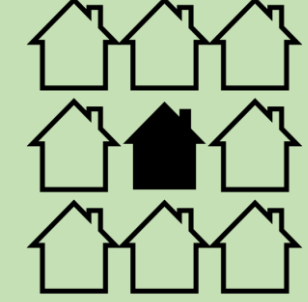

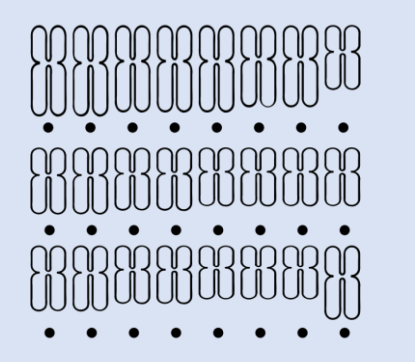

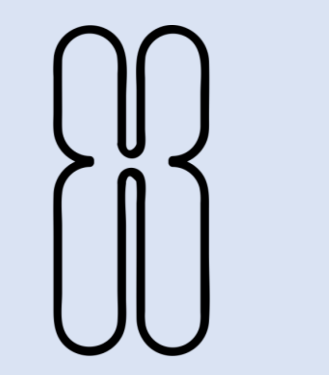

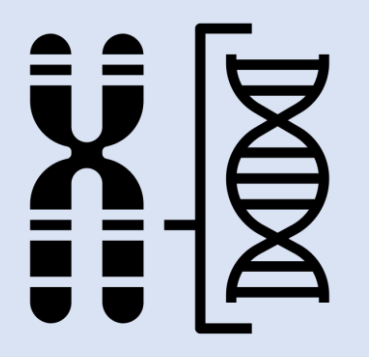

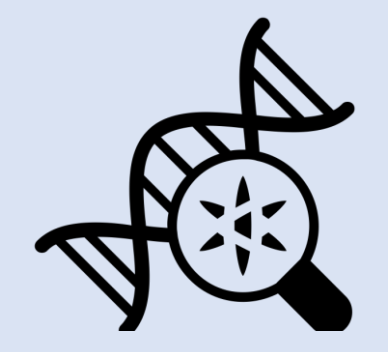

#### **A brief history of mapping and cloning genes**

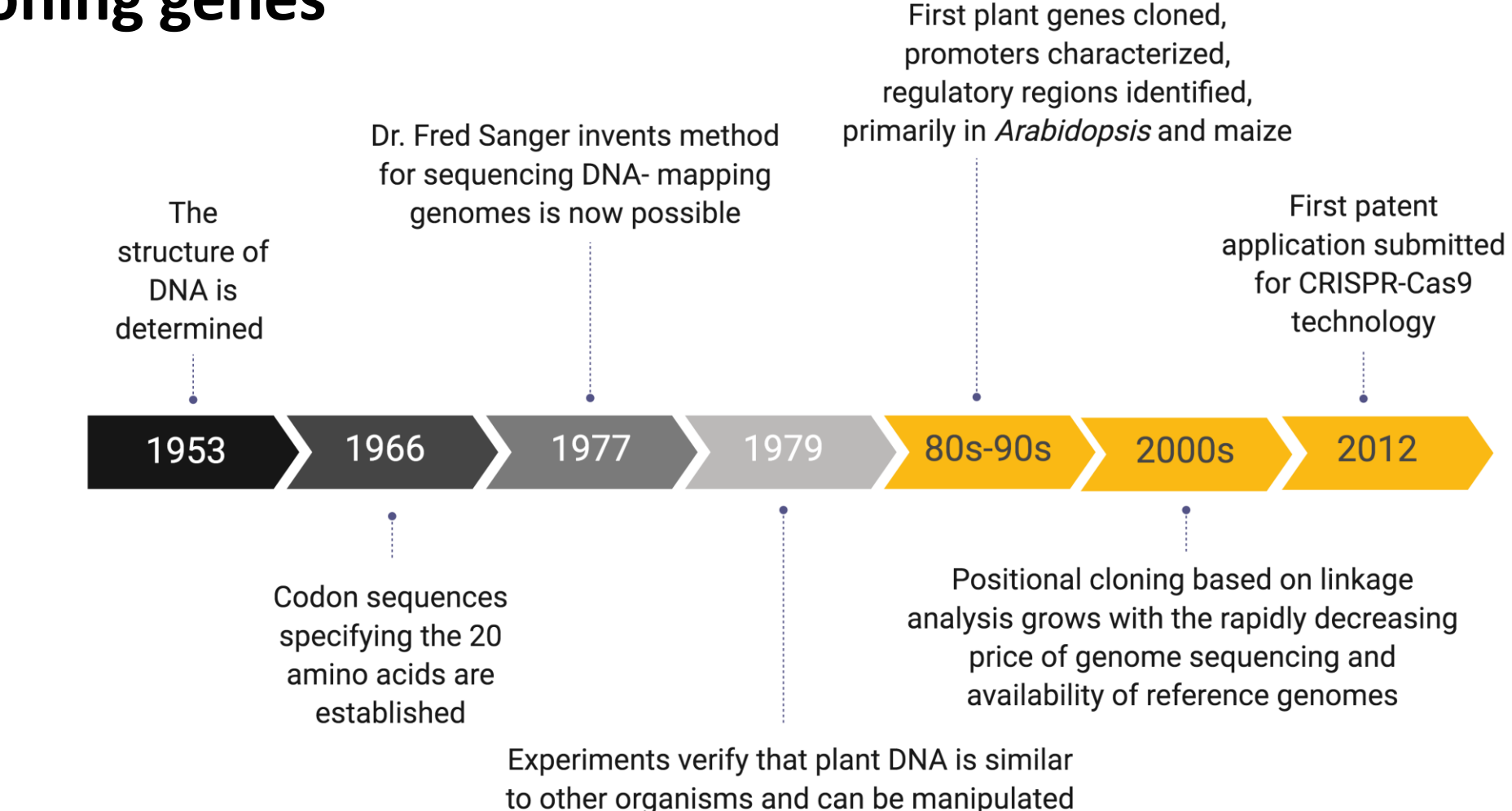

using the same enzymes, cells and vector systems tested in other eukaryotes

*[Goldberg , Plant Physiology, 2001](http://www.plantphysiol.org/content/125/1/4) [The Gene, Siddhartha Mukherjee](https://newcatalog.library.cornell.edu/catalog/9447718)* Sources & recommended reading

![](_page_7_Picture_0.jpeg)

Practical Example

![](_page_8_Figure_0.jpeg)

![](_page_9_Figure_0.jpeg)

#### QTL mapping a PHS tolerance gene

![](_page_10_Figure_1.jpeg)

#### QTL mapping a PHS tolerance gene

![](_page_11_Figure_1.jpeg)

#### Fine mapping the 2B QTL

![](_page_12_Figure_1.jpeg)

Why does the mapping population **size** matter?

- There are only 1-3 crossovers per chromosome per meiosis
	- The chance that a crossover happens somewhere informative for fine mapping the QTL decreases as we zoom-in!
	- A larger population can better measure the variability of the phenotype

 $QTL \rightarrow$ 

*Not a useful crossover for finemapping the QTL*

#### Why does the mapping population **structure** matter?

• Biparental (generally)

Select for heterozygosity  $\rightarrow$ CO provide finer resolution of the QTL  $\rightarrow$ heterogeneous inbred families (HIFs)

![](_page_14_Picture_0.jpeg)

Conceptual Activity

## Step 1: which varieties are PHS tolerant/susceptible?

PHS Tolerant < and an operator and physical PHS Susceptible

![](_page_15_Picture_3.jpeg)

[HANDOUT 1: VARIETIES]

### Step 1: which varieties are PHS tolerant/susceptible?

![](_page_16_Figure_1.jpeg)

[HANDOUT 1: VARIETIES]

#### **Genetic resolution can be a limiting factor**

• Distribution of genetic markers (ie. SNP)

![](_page_17_Figure_2.jpeg)

• Polymorphism

![](_page_17_Figure_4.jpeg)

• Crossovers

![](_page_17_Figure_6.jpeg)

![](_page_17_Figure_7.jpeg)

## Step 2: order the lines into groups based on genotypes

![](_page_18_Picture_40.jpeg)

Do lines have similar recombination events?

Recombination event (crossover event)

Can the recombination events be ordered along the chromosome?

We suspect AAA lines to be tolerant and the BBB lines to susceptible but we don't know yet the about the recombinants

[HANDOUT 2: GENO]

# Step 3: combine geno/pheno data

![](_page_19_Figure_1.jpeg)

The handout is only looking at a small subset of these 4,000 progeny

Write the phenotype per line on the ordered genotypes strips

[HANDOUT 3: PHENO]

## Step 3: combine geno/pheno data

![](_page_20_Picture_6.jpeg)

## Step 4: examine the progeny's geno/pheno

- What phenotype pattern do you see in association with the genotypes? Which haplotype is always susceptible? Tolerant?
- Can you identify where there is a critical crossover event? Highlight the two flanking genetic markers.

#### Recombination event

![](_page_22_Picture_48.jpeg)

Having Cayuga markers (A) up until 700Mb results in a Cayuga PHS Toleran phenotype (1,2)

Same effect: up to 400M

Recombination event between 100-200 shows either a Tol or Susc phenotype

Suggesting that a gene between 100- 200Mb is associated with PHS tolerance

> However, we currently do not have enough markers in that region to see which gene in the region provides tolerance

## Step 4: examine the progeny's geno/pheno

- What phenotype pattern do you see in association with the genotypes? Which haplotype is always susceptible? Tolerant?
- Can you identify where there is a critical crossover event? Highlight the two flanking genetic markers.
- You don't have the resources to phenotype everything so pick only the lines that have a crossover between to critical flanks or are heterozygous

## Designing genetic markers

We want to zoom in on the sequence between the critical flanking positions … …AKA identify positions where we can design genetic markers!

![](_page_24_Picture_2.jpeg)

Useful genetic markers are both:

- Polymorphic for your parent lines
- Chromosome specific (and genome specific for polyploid species)

## Designing genetic markers

• We put our resources into developing 10 new genetic markers between the critical flanking positions

#### *Quick how-to for KASP markers:*

![](_page_25_Figure_3.jpeg)

After you ID a polymorphic & site specific SNP, ie. 90K, grab sequence surrounding SNP from reference genome Use tools like [Oligo-Calc](http://biotools.nubic.northwestern.edu/OligoCalc.html) and [NIH Primer Blast t](https://www.ncbi.nlm.nih.gov/tools/primer-blast/)o optimize primer design

![](_page_25_Figure_6.jpeg)

Test the markers- 3 primer fluorescent system detects alleles A, B and AB

## Step 5: the mapping process is iterative

- We genotype the progeny of the plants we advanced with the 10 new markers and measure their PHS phenotype
- Look at your new results what phenotype pattern do you see in association with the genotypes? Which haplotype is always susceptible? Tolerant?
- Can you identify where there is a critical crossover event? Highlight the two flanking genetic markers.

[HANDOUT 4: GENO+PHENO]

## Step 6: prioritize list of genes

- A: Look at the **polymorphism between your parental lines** in the [EcoTILLING](https://dubcovskylab.ucdavis.edu/eco-tilling-blast) browser. Prioritize genes that have truncation mutations or changes with negative BLOSUM 62 scores in conserved regions (THIS CAN MISS REGULATORY DIFFERENCES)
- B: Look within **expression databases** for the expression profile of the genes. [expVIP](http://www.wheat-expression.com/) [WheatExp](https://wheat.pw.usda.gov/WheatExp/) [Wheat eFP](http://bar.utoronto.ca/efp_wheat/cgi-bin/efpWeb.cgi)

Prioritize genes that are expressed in your target tissue and developmental time

C: Find the **collinear** and closest genes in Rice, Brachy, Barley, Maize. Find the closest gene in Arabidopsis. Record the names and numbers. If there are close paralogs, you may need to generate a phylogenetic tree to find the closest homologs. Do a literature search to learn about the function of this gene or gene family: Starting with barley->brachy->rice->maize and then Arabidopsis. Transcription factors are genes regulating protein stability are always good candidates Most of the QTLs cloned in wheat so far are in these categories

D: Prepare a small **document** for each gene describing: Conserved domains, function, references, expression profile, polymorphisms between parental lines. Integrate that info into a Table and prioritize your list

#### Step 6: prioritize list of genes bit.ly/35UqEXP

![](_page_28_Figure_1.jpeg)

[HANDOUT 5: GENE LIST]

## Step 7: gene validation

#### Check for gene expression within your lines and tissue relevant to the trait

Theoretical and Applied Genetics (2019) 132:2689-2705

Fig. 4 Transcript levels in developing spikes at the floret primordia stage relative to ACTIN as endogenous control. a WAPO-A1 and TraesC-S7A02G481700 in basal, central and distal sections of Kronos developing spikes. The experiment was repeated twice, and data were analyzed together using experiment as block. Means within each gene were compared using Tukey tests  $(=0.05)$ . Bars are SE of the means. **b** Transcript levels of  $WAPO-A1$  in hexaploid near isogenic HIF lines homozygous for the WAPO-A1b and WAPO-

![](_page_29_Figure_4.jpeg)

Kuzay et al., 2019 (TAG)

2701

## Step 7: gene validation

• You look at your research budget and there is only enough funding to pursue **three** genes for knockouts with CRISPR-Cas9

![](_page_30_Figure_2.jpeg)

- Pick the plants you want to transform: which allele are we trying to knockout?
- What phenotype do you expect?

# Step 7: gene validation

![](_page_31_Figure_1.jpeg)

![](_page_31_Picture_44.jpeg)

![](_page_32_Figure_0.jpeg)

![](_page_32_Picture_46.jpeg)

# Step 8: positional cloning

- Sequence the gene from both + and phenotype
- Identify the causal variant in the sequence (ie. is it a nucleotide shift in the promoter)

![](_page_33_Picture_3.jpeg)

Tolerant +

Susceptible -

![](_page_33_Picture_7.jpeg)

#### Zhang et al., 2014 (TAG)

# Step 9: is my gene sufficient to determine the phenotype?

• Create a HDR construct with your tolerant gene sequence and use agrobacterium to knock-in the trait into a PHS susceptible variety

![](_page_34_Figure_2.jpeg)

![](_page_35_Picture_0.jpeg)

**Challenges** and Solutions

# Challenges / Solutions

Polyploid and sequence specificity

Sequence region or use nulli-tetra lines

Reference genome unavailable<br>sequence region

Use a related species or

Quantitative phenotype

Create a HIF, can try to refine phenotype resolution with controlled env.

Species doesn't have efficient transformation protocols

TILLING populations, or backcrossing

Critical CO still has many genes in region

Plant large heterozygous progeny, or targeted recombination

#### Breeding after fine mapping & cloning

![](_page_37_Figure_1.jpeg)

phenotyping in later generations

# LinkedIn Email Slides/Resources

![](_page_38_Figure_1.jpeg)

shantel-a-martinez

et395 sam594

ella-taagen shantel-martinez.github.io/talks

![](_page_39_Picture_0.jpeg)

- Goldberg RB (2001) From Cot Curves to Genomics. How Gene Cloning Established New Concepts in Plant Biology. Plant Physiology 125:4–8. <https://doi.org/10.1104/pp.125.1.4>
- Kuzay S, Xu Y, Zhang J, et al (2019) Identification of a candidate gene for a QTL for spikelet number per spike on wheat chromosome arm 7AL by high-resolution genetic mapping. Theor Appl Genet 132:2689–2705. <https://doi.org/10.1007/s00122-019-03382-5>
- McMaster GJ, Derera NF (1976) Methodology and sample preparation when screening for sprouting damage in cereals. Cereal Research Communications 4:251–254
- Mukherjee S (2016) The gene: an intimate history, First Scribner hardcover edition. Scribner, New York
- Ramírez-González RH, Borrill P, Lang D, et al (2018) The transcriptional landscape of polyploid wheat. Science 361:eaar6089. <https://doi.org/10.1126/science.aar6089>
- Zhang Y, Miao X, Xia X, He Z (2014) Cloning of seed dormancy genes (TaSdr) associated with tolerance to pre-harvest sprouting in common wheat and development of a functional marker. Theor Appl Genet 127:855–866. <https://doi.org/10.1007/s00122-014-2262-6>

#### MAPPING/CLONING RESOURCES

**Wheat genome sequence browser**: URGI Blast [https://urgi.versailles.inra.fr/blast\\_iwgsc/blast.php](https://urgi.versailles.inra.fr/blast_iwgsc/blast.php) URGI JBrowse [https://urgi.versailles.inra.fr/jbrowseiwgsc/gmod\\_jbrowse/?data=myData%2FIWGSC\\_RefSeq\\_v1.0&loc=chr1A%3A](https://urgi.versailles.inra.fr/jbrowseiwgsc/gmod_jbrowse/?data=myData/IWGSC_RefSeq_v1.0&loc=chr1A:59558565..534840209&tracks=HighConfidenceGenesv1.0&highlight=) 59558565..534840209&tracks=HighConfidenceGenesv1.0&highlight=

**Primer Design**: Oligo-Calc <http://biotools.nubic.northwestern.edu/> NIH Primer Blast <https://www.ncbi.nlm.nih.gov/tools/primer-blast/> PolyMarker [http://polymarker.tgac.ac.uk](http://polymarker.tgac.ac.uk/)

**SNP functional changes**: EcoTILLING browser<https://dubcovskylab.ucdavis.edu/eco-tilling-blast>

**Expression databases**: expVIP [http://www.wheat-expression.com](http://www.wheat-expression.com/) WheatExp<https://wheat.pw.usda.gov/WheatExp/> Wheat eFP [http://bar.utoronto.ca/efp\\_wheat/cgi-bin/efpWeb.cgi](http://bar.utoronto.ca/efp_wheat/cgi-bin/efpWeb.cgi) Ensembl Plants<https://plants.ensembl.org/index.html>

**Gene literature review**: Google Scholar [https://scholar.google.com](https://scholar.google.com/) PubMed <https://www.ncbi.nlm.nih.gov/pubmed/>

**Design guide RNA**: Cermak et al., 2017 The Plant Cell<http://www.plantcell.org/content/29/6/1196> Voytas Lab Plant Genome Engineering [http://cfans-pmorrell.oit.umn.edu/CRISPR\\_Multiplex/](http://cfans-pmorrell.oit.umn.edu/CRISPR_Multiplex/) Wheat CRISPR <https://crispr.bioinfo.nrc.ca/WheatCrispr/>

**Sequence Alignment**: ClustalOmega<https://www.ebi.ac.uk/Tools/msa/clustalo/>

#### HANDOUT RESOURCES

Google Sheet with handouts: <bit.ly/2JdxFIN>

PRINTING INSTRUCTIONS: PartA: Print Handout 1 for n groups (there is enough room for multiple per page) PartB: Print Handout 2+3 for n groups; Cut apart Handout 2 from 3 Cut Handout 2 in strips, one strip for each Line ID (only one will keep the header, that is okay) PartC: Print Handout 4 for n groups Cut handout in half PartD: Print Handout 5 for n groups

*NOTE: be sure to print "fit to page". Some worksheets may be too long or wide by default.* 

#### NOUN PROJECT ATTRIBUTES

All graphics were created by the presenters in PowerPoint or BioRender, except for the following:

![](_page_42_Figure_2.jpeg)

Ellie's slide icons artists: Maxim Kulikov, Rflor, Bismillah, Juan Pablo Bravo, Gregor Cresnar, Saifurrijal, Cornelia Scheitz

![](_page_42_Picture_4.jpeg)